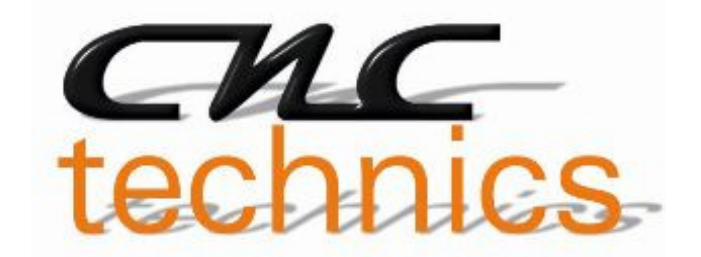

# ESS Smoothstepper Installation

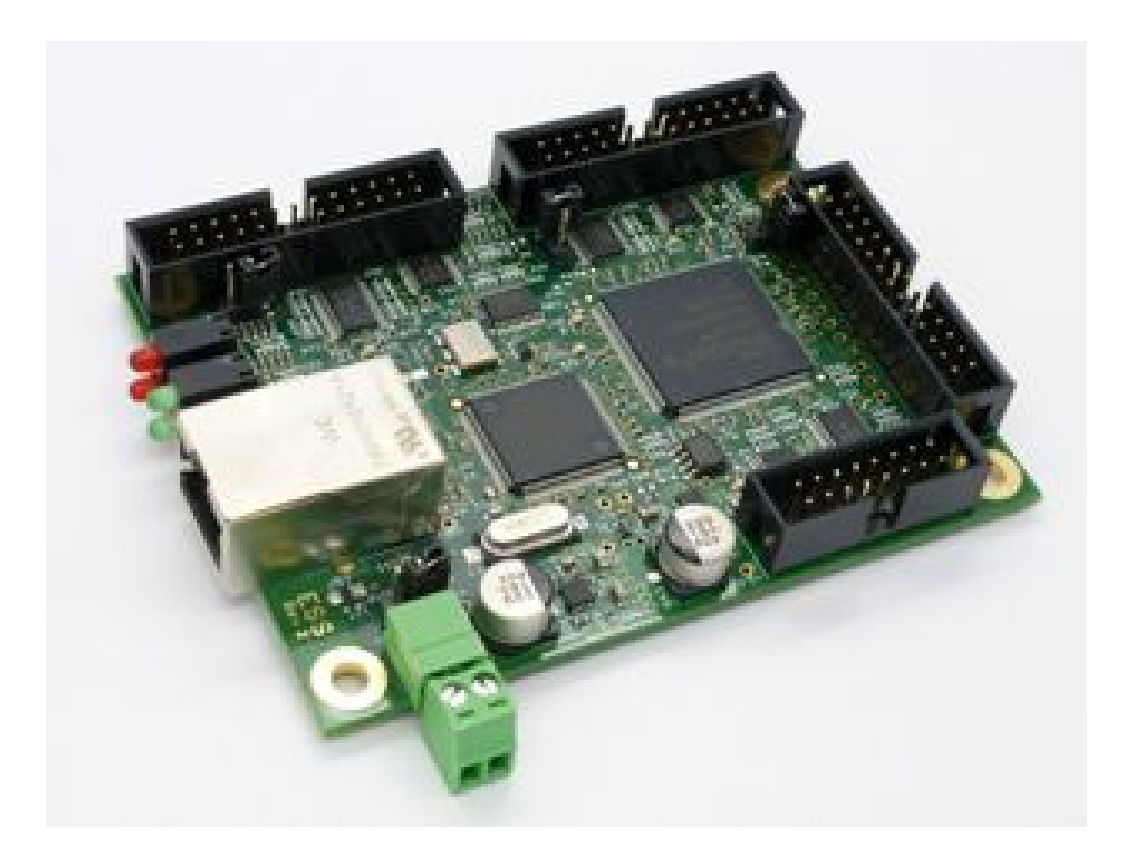

## Bedienungsanleitung

Alle Rechte an dieser Betriebsanweisung verbleiben bei cnc-technics. Texte, Angaben und Abbildungen dieser Betriebsanweisung dürfen nicht vervielfältigt, verbreitet oder zu Zwecken des Wettbewerbs unbefugt verwertet oder anderen mitgeteilt werden.

## **mögliche Konfigurationen**

#### Port1:

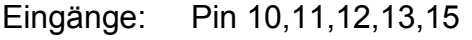

Ausgänge: Pin 1, 2-9 ,14,16,17

Port2:

- Eingänge: Pin 2-9 (umschaltbar zu Ausgängen) 10,11,12,13,15
- Ausgänge: Pin 2-9 (umschaltbar zu Eingängen) Pin 1,14,16,17

Port3:

- Eingänge: Pin 2-9 (umschaltbar zu Ausgängen) 10,11,12,13,15
- Ausgänge: Pin 2-9 (umschaltbar zu Eingängen)

Pin 1,14,16,17

### **ESS – Spannungsversorgung**

Stromversorgung mit 5 V, 500 mA

## **Netzwerkverbindung herstellen**

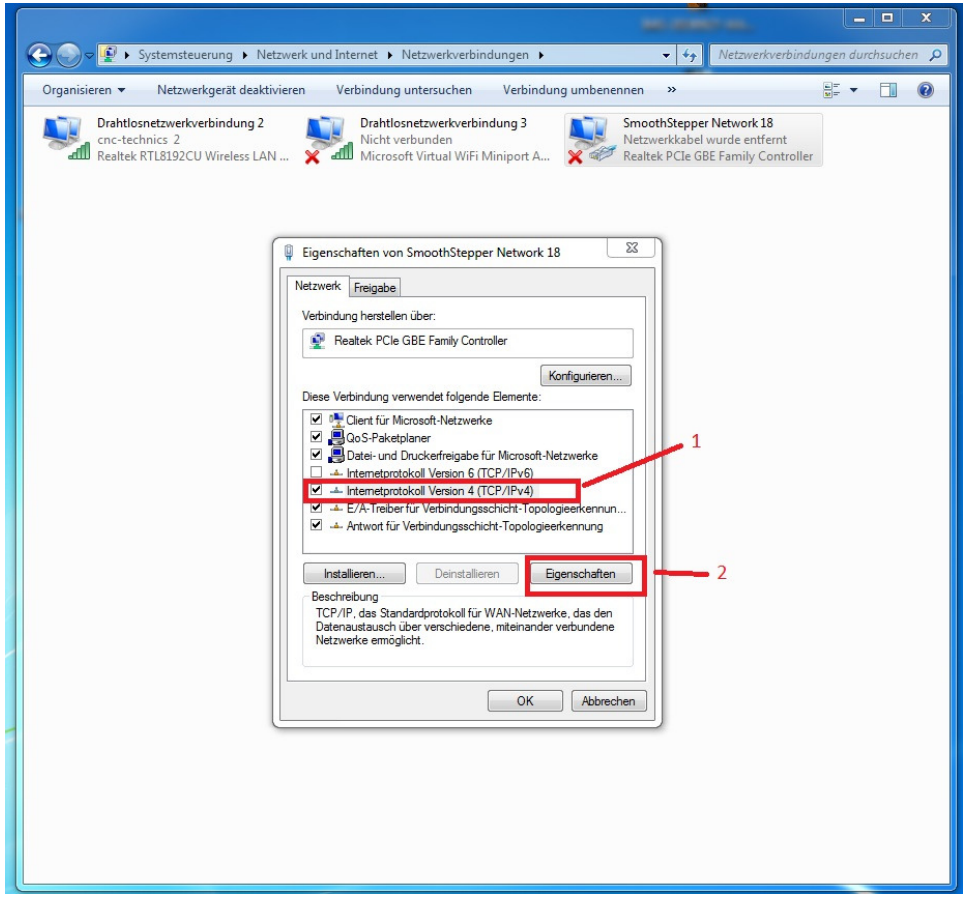

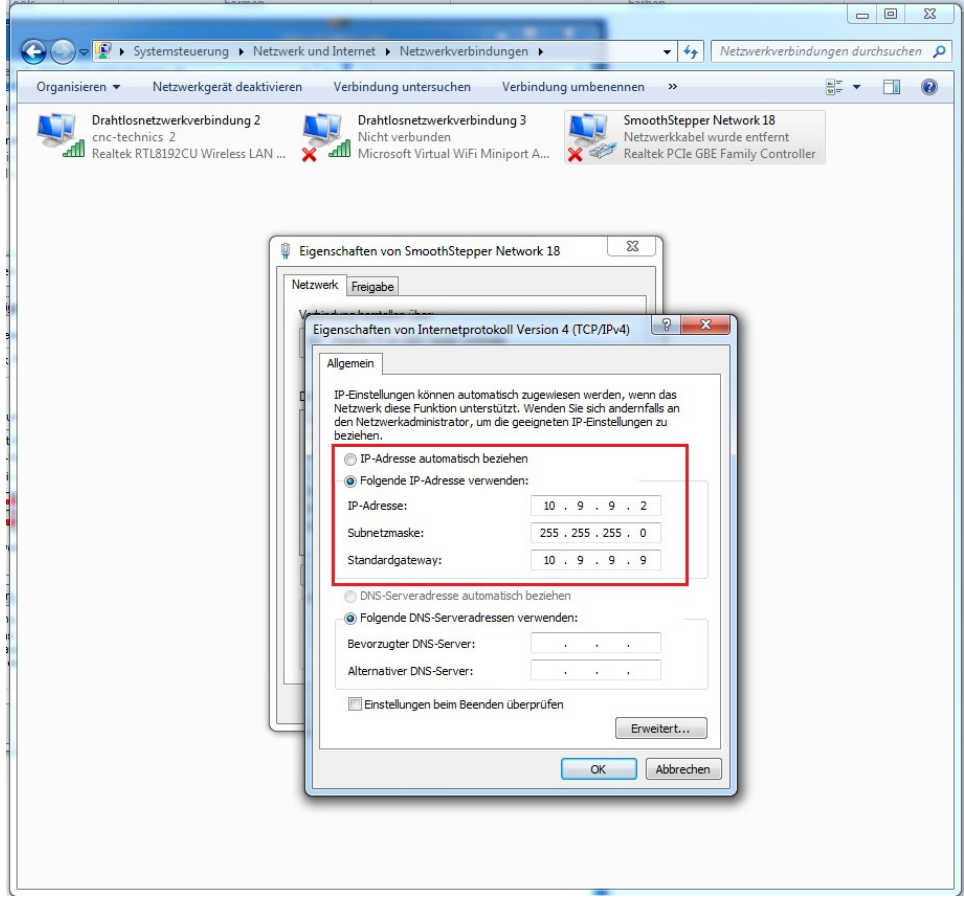

## **Mach3 mit ESS konfigurieren**

Das Plugin in den richtigen Ordner kopieren C:\mach3\Plugins\

Mach3 starten und den ESS als Plugin auswählen

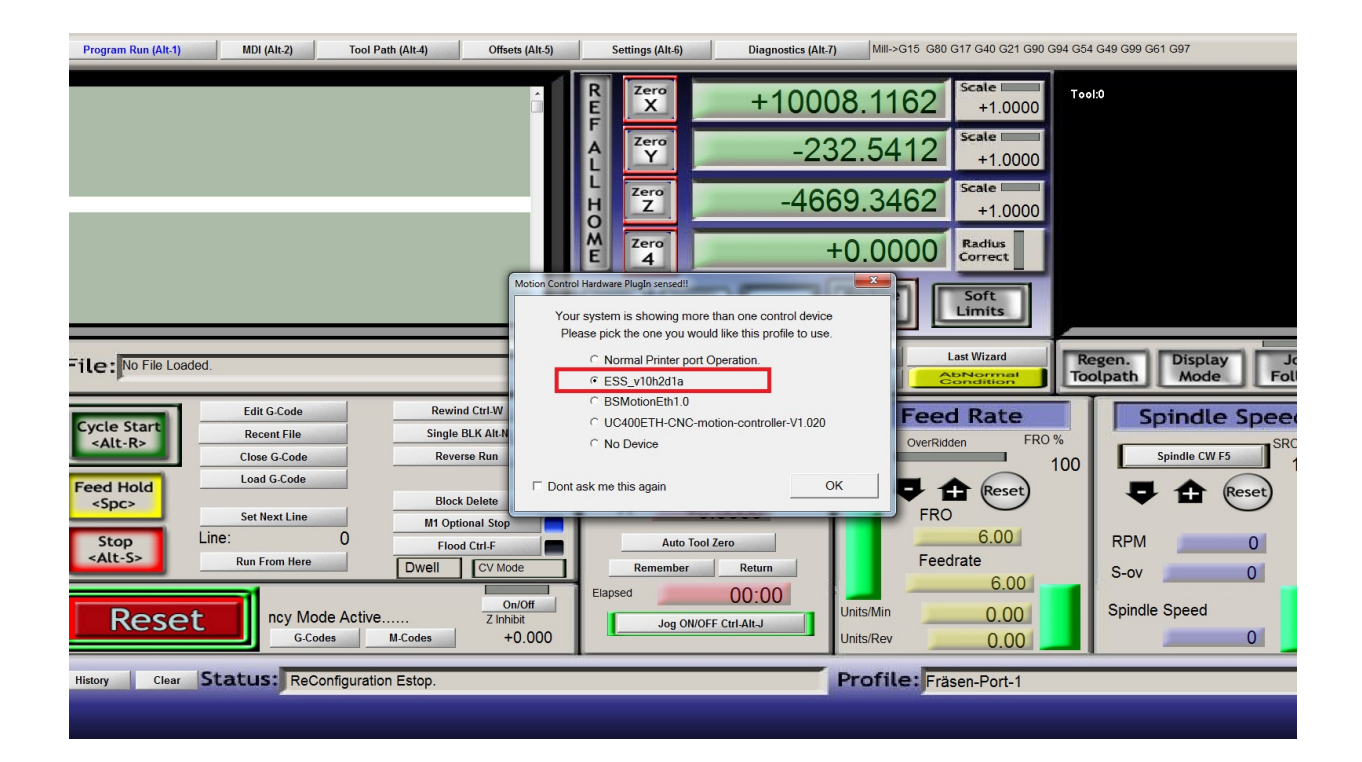

Falls das Fenster Plugin auswählen nicht komm muss man in Mach 3 wie im unteren Bild reseten. Beim nächsten Start kommt das Plugin Fenster

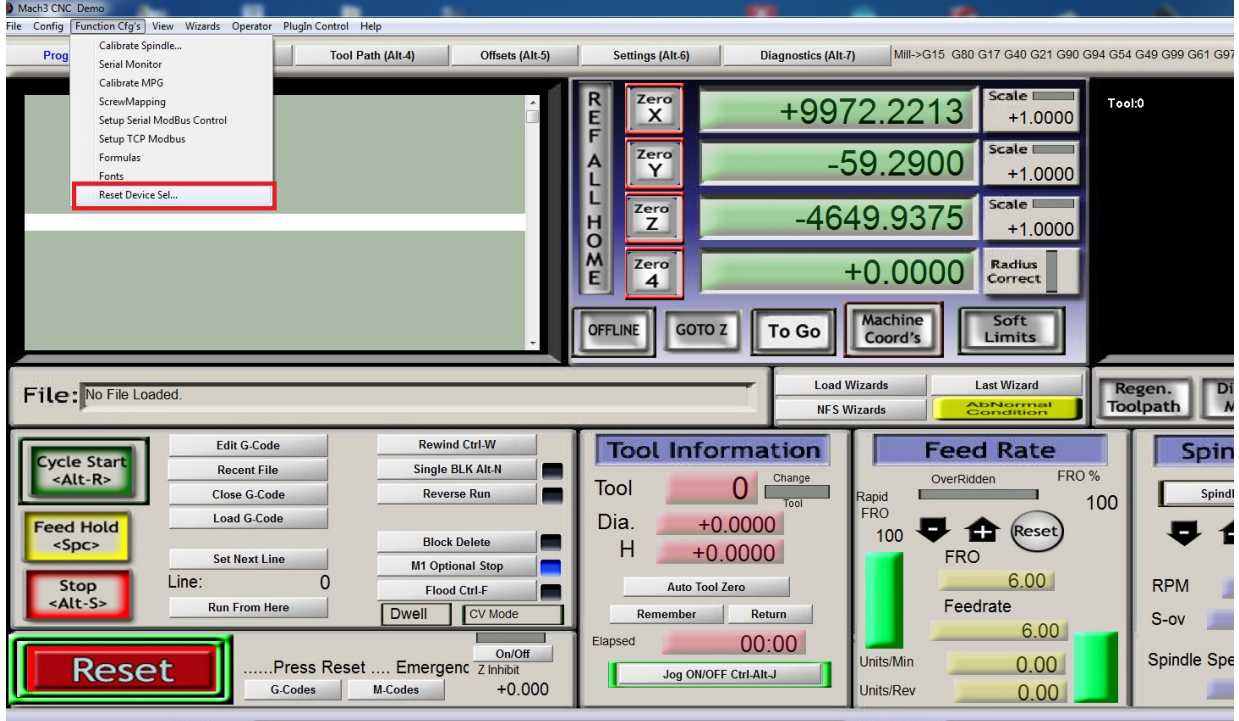

Unter Plugin Control Config kann man die Ein und Ausgänge konfigurieren

Die Smoothstepper Ports kann man hier umschalten mit In oder Out für Eingänge oder Ausgänge. Mach3 muss danach neu gestartet werden.

Schrittfrequenz, Kontrollerfrequenz und Spindel einstellungen sind hier auch verfügbar

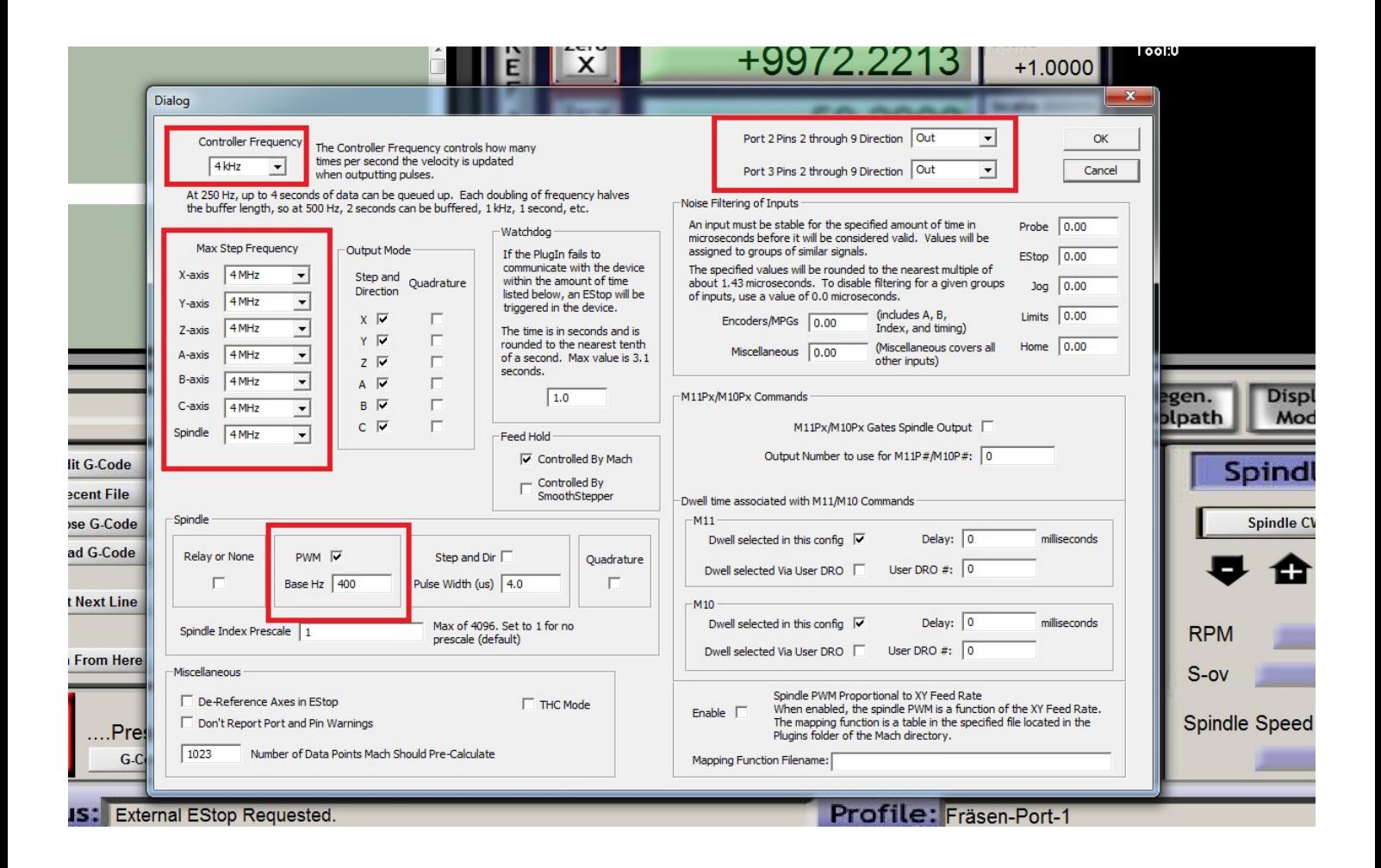

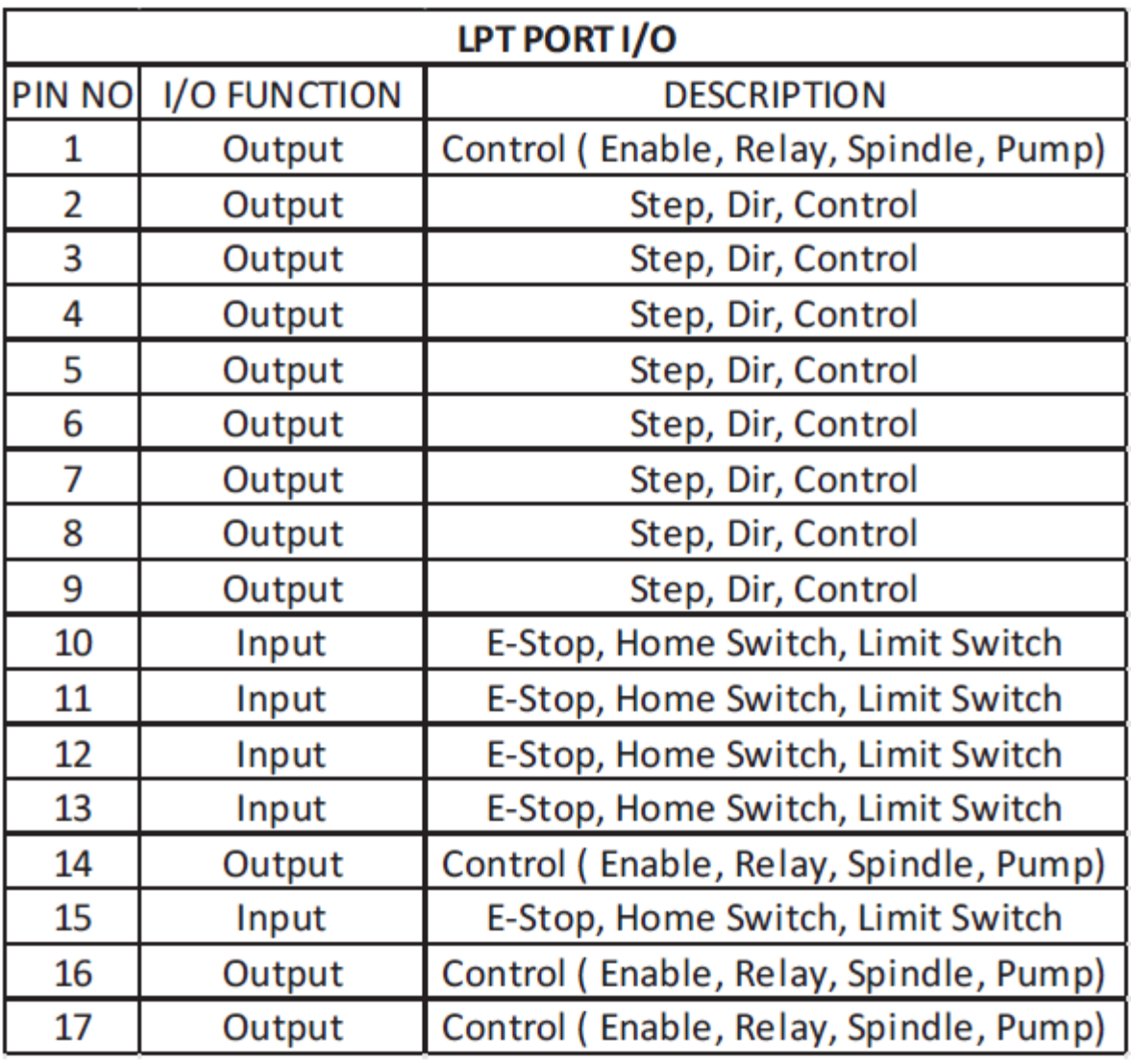